# **Университет машиностроения Кафедра «Автоматика и процессы управления» Дисциплина Информационные технологии 2 семестр**

**Тема 01**

**Программирование и основы алгоритмизации (с использованием VBA for Ms Excel)**

## **Место раздела в структуре курса:**

- **1. Устройства и принципы функционирования вычислительных машин.**
- **2. Прикладное программное обеспечение.**
- **3. Основы алгоритмизации и программирования с включенной средой VBA (Visual Basic for Application).**
- **4. Технология (методы) разработки программного обеспечения.**
- **5. Современные подходы к разработке информационных систем (объектноориентированное программирование).**
- **5+ Управление техническими системами.**

## **Основы алгоритмизации и программирования в среде VBA for Excel (Visual Basic for Application):**

- **1. Средства автоматизации в Microsoft Office**
- **2. Среда разработки IDE VBA и редактирование макросов**
- **3. Базовые алгоритмические конструкции**
- **4. Взаимодействие с хост-приложением и элементы управления**
- **5. Разработка приложений на основе пользовательских форм и визуальных компонент**
- **6. Работа с текстовыми файлами**
- **7. Взаимодействие с системами управления базами данных**
- **8. Работа в распределённых вычислительных сетях**

### **Список рекомендуемой литературы:**

- **1. Кузьменко В.Г., VBA 2002. Самоучитель. 2-е изд. М.: ООО «Бином-Пресс», 2004 г. – 416 с.: ил.**
- **2. Гарбер Г.З., Основы программирования на Visual Basic и VBA в Excel 2007. – М.: СОЛОН-ПРЕСС, 2008. – 192 с.**
- **3. Фрай К., Фриз В., Бакингем Ф., Программирование в Office Excel 2003. – С.Пб.: ИД «Пи-тер», 2004;**
- **4. Гарнаев А.Ю., Использование Ms Excel и VBA в экономике и финансах. – С.Пб.: БХВ – Санкт-Петербург, 1999**

# **ГОСТ**

**19.701-90 ЕСПД. Схемы алгоритмов, программ, данных и систем. Условные обозначения и правила выполнения.**

### **Список рекомендуемых сайтов:**

- **1. Википедия (http://ru.wikipedia.org);**
- **2. Викиучебник (http://ru.wikibook.org) раздел «Информационные технологии»;**
- **3. Электронная библиотека (http://wmate.ru/ebooks/cat10/);**
- **4. VBA в MSDN (http://support.microsoft.com/kb/163435/ru);**
- **5. База готовых кодов на Visual Basic (http://www.vbfaq.ru/);**
- **6. Справочник по VBA (http://vba-help.ru/);**
- **7. Литература по Excel и VBA (http://excelvba.ru/books)**
- **8. И другие не менее интересные сайты по тематике курса.**

# **Введение в ПиОА Включение поддержки средств автоматизации в MsExcel**

# **Включение вкладки «Разработчик»**

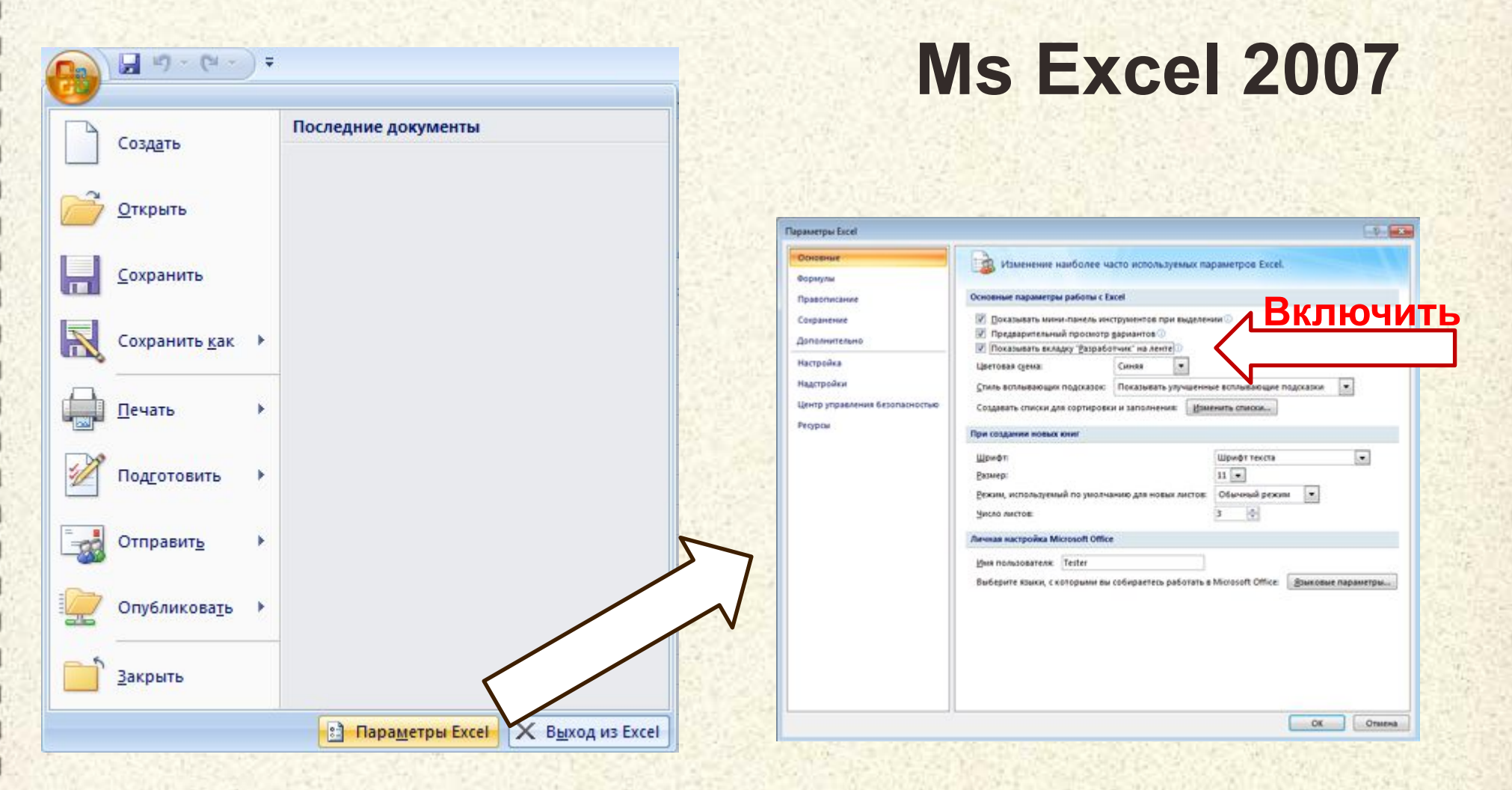

- 1. Нажмите **кнопку Microsoft Office** и выберите пункт **Параметры Excel**
- 2. Откройте вкладку **Основные**, установите флажок **Показывать вкладку "Разработчик" на ленте** и нажмите кнопку **ОК.**

# **Включение вкладки «Разработчик»**

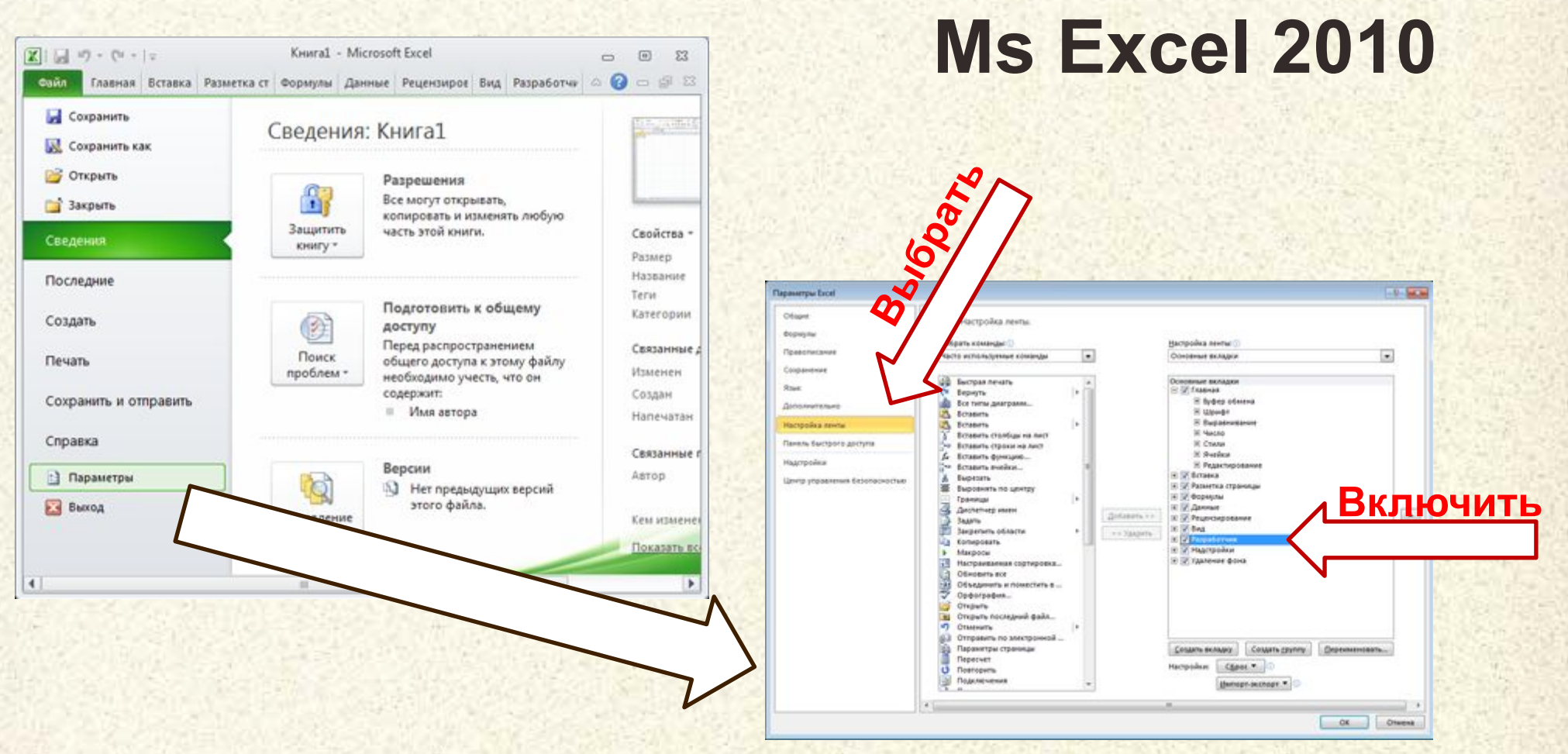

- 1. На вкладке **Файл** выберите пункт **Параметры**.
- 2. Выберите **Настройка ленты** на левой панели.
- 3. Установите флажок **Разработчик** в разделе **Основные вкладки** справа, а затем нажмите кнопку **ОК.**

### **Панель «Разработчик» для работы макросами**

### Вкладка «Разработчик» на ленте Ms Excel 2007

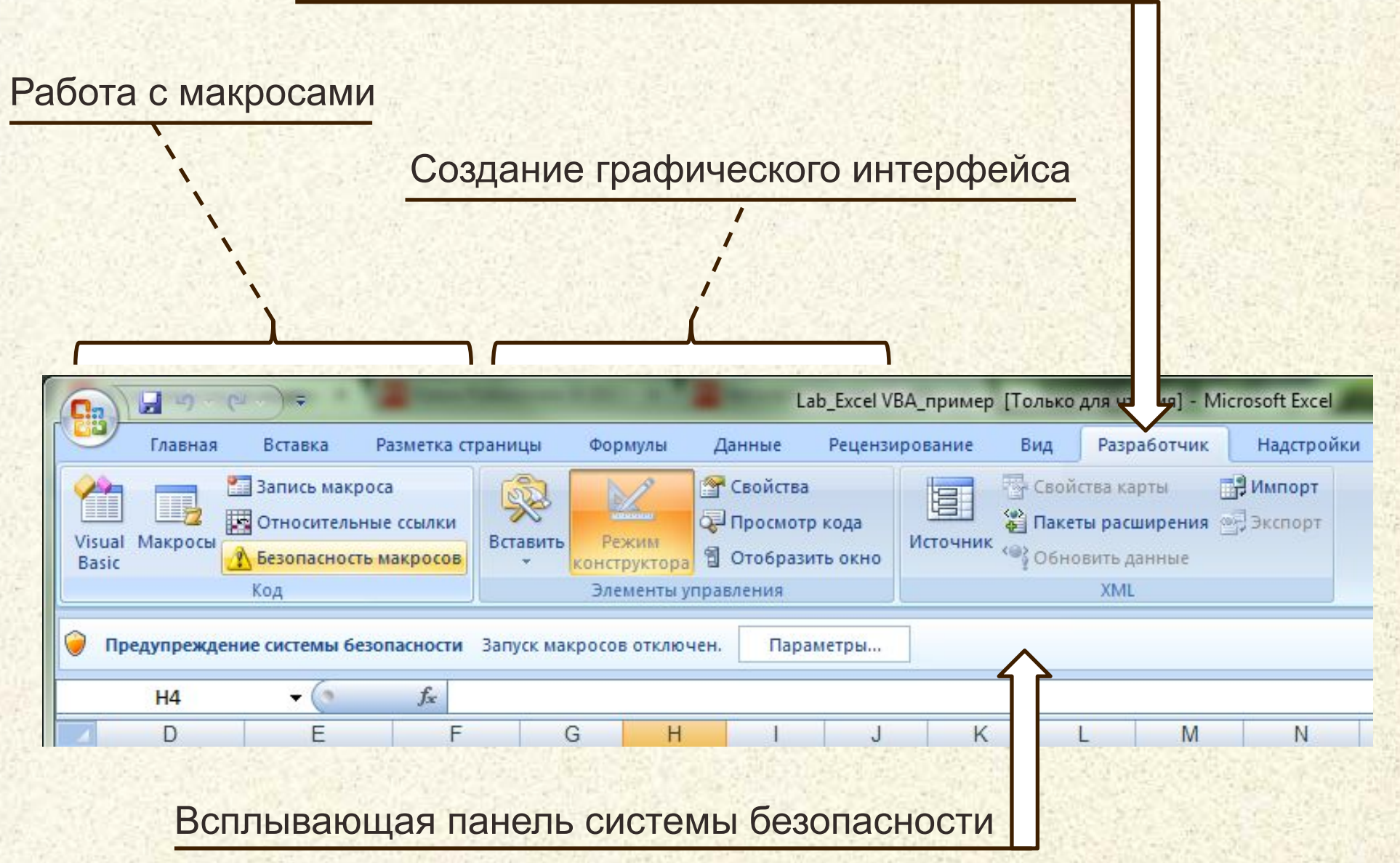

### **Безопасность при использовании Макросов**

Перед включением макроса в документе центр управления безопасностью проверяет следующие сведения:

- 1. макрос должен быть удостоверен цифровой подписью разработчика;
- 2. цифровая подпись должна быть действительной;
- 3. цифровая подпись должна быть действующей (не просроченной);
- 4. сертификат цифровой подписи должен быть выдан общепризнанным центром сертификации;
- 5. разработчик, удостоверивший макрос, должен быть надежным.

Предупреждение центра безопасности при хотя бы одной проблеме:

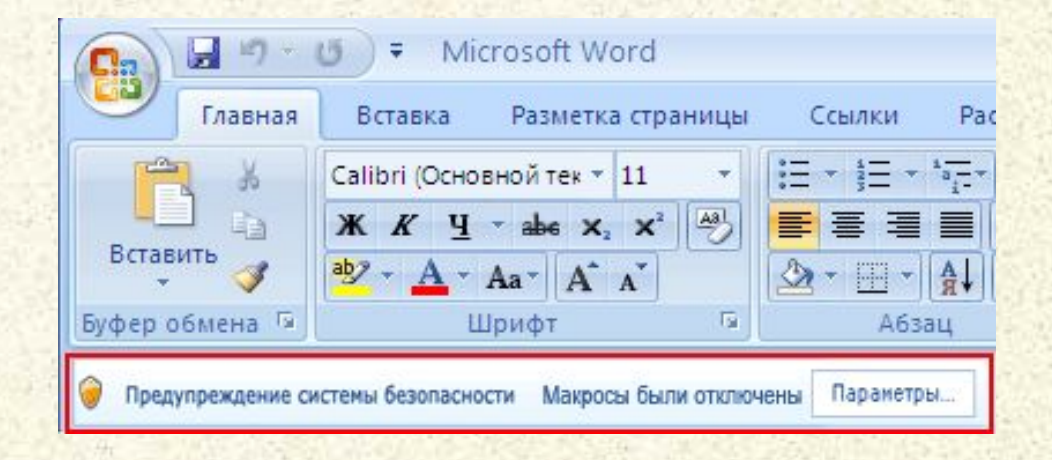

### **Настройка параметров безопасности**

#### Диалоговое окно параметров безопасности позволяет отключить защиту:

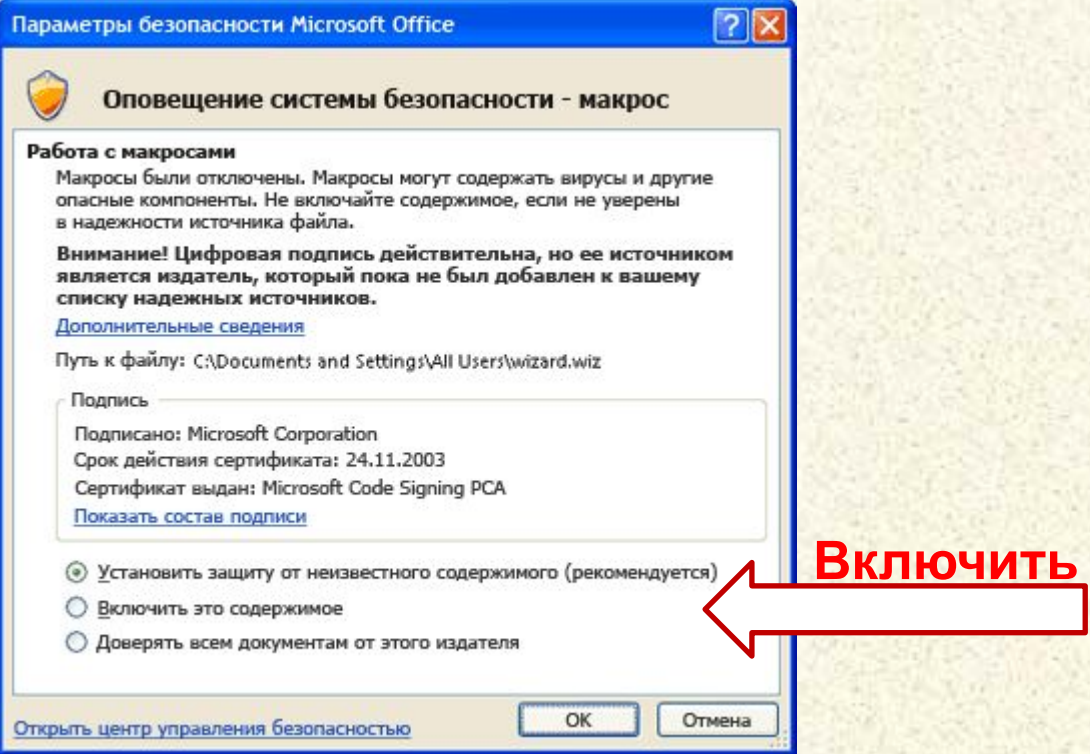

- **1. Макрос не подписан** Поскольку макрос не имеет цифровой подписи, разработчик макроса не может быть установлен. Следовательно, невозможно определить, безопасен ли данный макрос.
- **2. Цифровая подпись макроса не является надежной** Макрос потенциально опасен, поскольку хотя и имеет действительную цифровую подпись, но разработчик, подписавший макрос, не является доверенным издателем.
- **3. Цифровая подпись макроса недействительна** Макрос потенциально опасен, поскольку имеет недействительную цифровую подпись.
- **4. Цифровая подпись макроса просрочена** Макрос потенциально опасен, поскольку содержит цифровую подпись, срок действия которой уже истек.

### **Панель «Разработчик» для работы макросами**

### Открытие среды разработки VBA

#### Открытие окна списка макросов

Запись действий пользователя как макрос

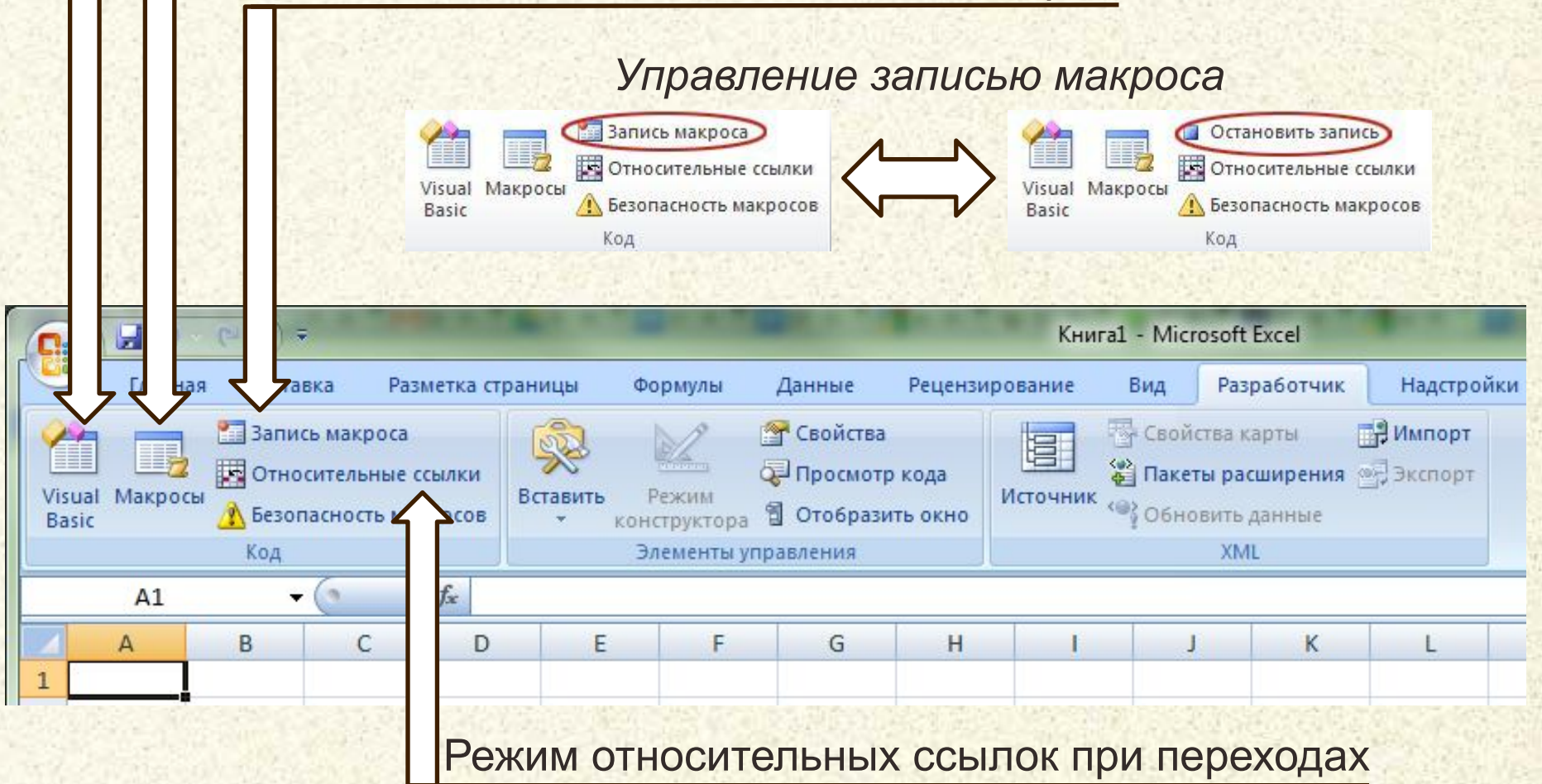

### **Создание, выполнение и настройка макроса**

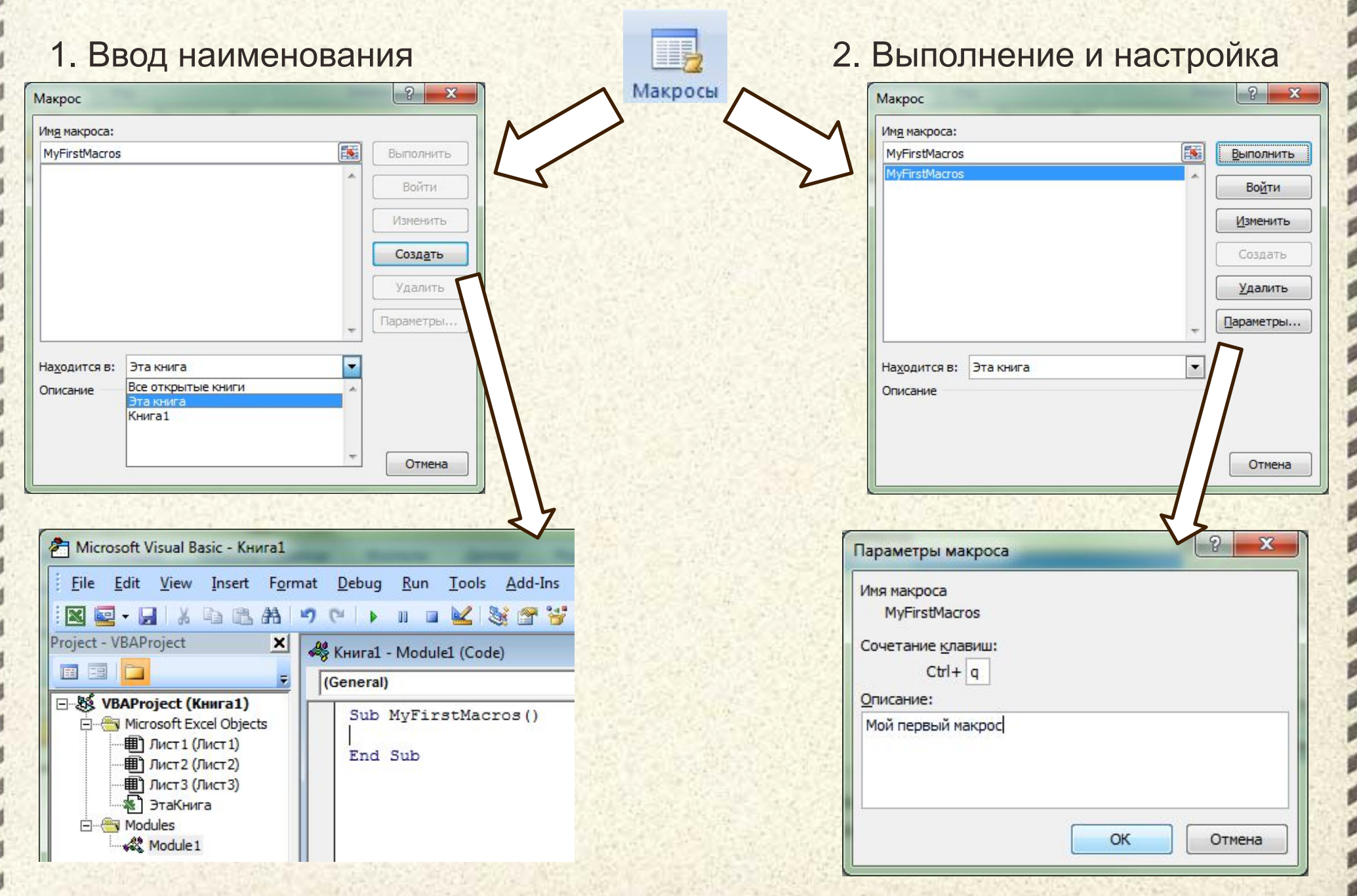

## **Запись последовательности действий пользователя как макроса**

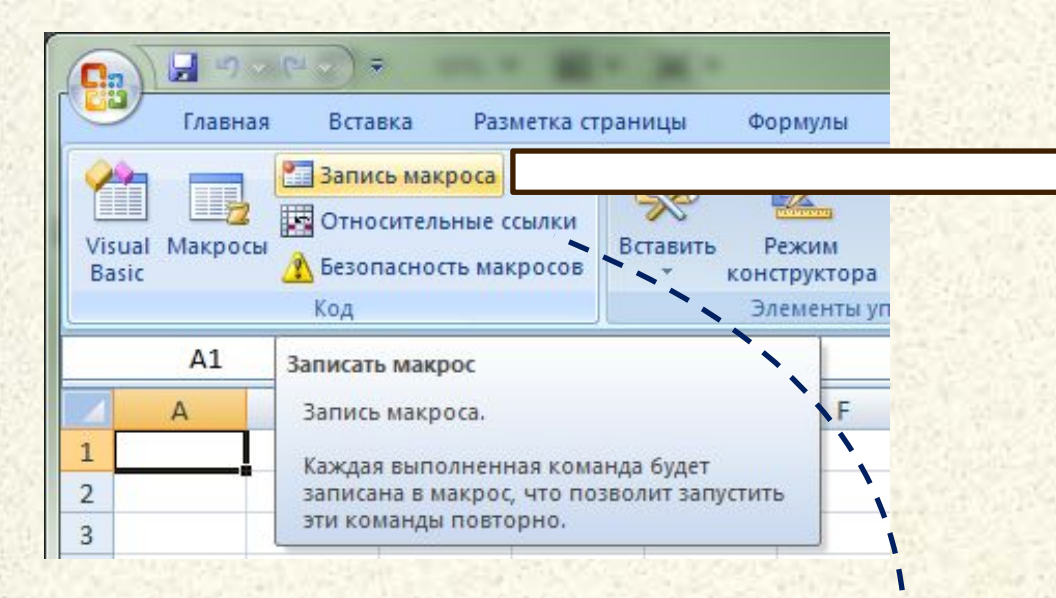

- 1. Установить курсор в целевую ячейку
- 2. Выбрать режим ссылок (опция)
- 3. Включить запись макроса
- 4. Настроить свойства
- 5. Выполнить запланированную последовательность действий
- 6. Завершить запись

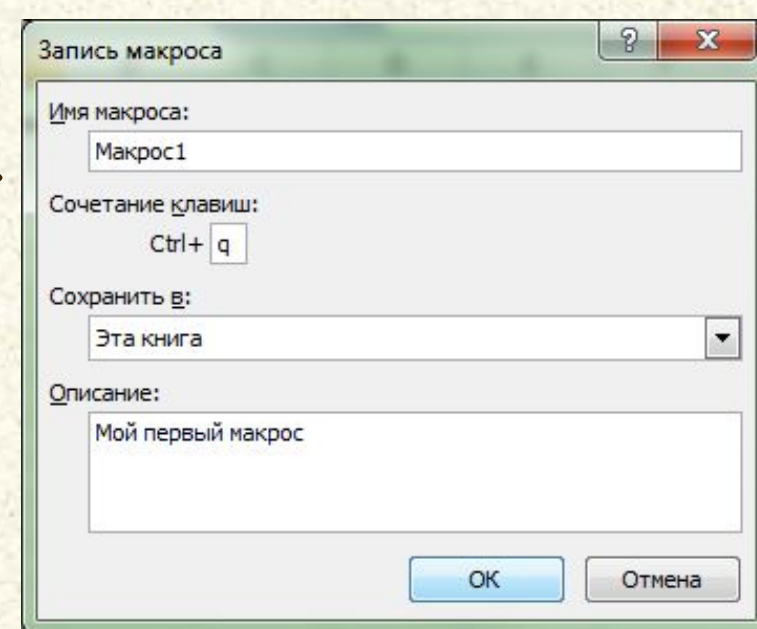

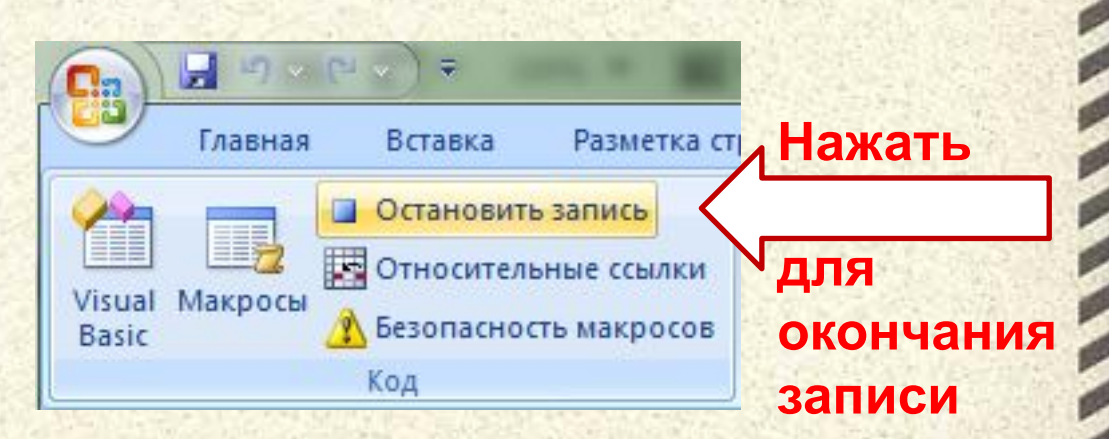

### **Пример разработки макроса**

Дано: Сводные данные стоимости Цель: Рассчитать стоимость аренды автомобилей аренды с учётом скидок Excel VBA\_пример [Режим совместимости] - Microsoft Excel 日 りゃい。 Главная Вставка Разметка страницы Формулы Данн Рецензирование Вид Разработчик Надстрой **DF Architect** CBO Свойства карты **ВИмпорт** Запись макроса 冒 Ш, Относительные ссылки **El** Про • Пакеты расширения • Экспо Visual Макросы Вставить Источник ••• Обновить данные **Везопасность макросов** 司 Oro6 KHO **Basic** конструктора Код Элементы управлени **XMI**  $f_x$  $H<sub>3</sub>$ B E  $H$ K M  $\Box$ G  $\Omega$ Текущий курс: Стоимость Стоимость Срок Скидка Итого Модель Валюта usd Категория одного дня eur автомобиля  $(5)$ (руб.) проката проката (\$) LEXUS GS 300 73900 26,85  $34.41$ 3 спорт usd 100 4 NISSAN X-Trail 30190 внедорожник usd 85 5 HONDA CR-V usd 35400 80 спорт 43600 90 Если количество дней проката больше 7, то 6 FORD Explorer внедорожни lusd **FORD Maverick** 33400 90 10 предоставляется скидка 10% внедорожник usd PEUGEOT 307 455500 50 8 город rur **CHRYSLER CROSSFIRE** 90  $\overline{9}$ eur 57300 спорт 10 CITROËN C2 15790 40 город usd Расчет кредита **Тип 1 Тип 2 11 TOYOTA RAV4** 33000 50 внедорожни usd 12 TOYOTA COROLLA usd 18100 50 10 Начальный взнос  $0%$ 30% город 13 TOYOTA RAV4 33000 60  $6%$ внедорожник usd  $11$ Ставка кредита 11% 14 Alfa Romeo 147 GTA 47200  $100$ 15  $12$  $18$ eur Срок погашения (мес) спорт 15 Volvo XC90 56900 70 внедорожни lusd 16 NISSAN X-Trail 30190 75 внедорожни usd Наименование модели 55 17 MINI Coopers S город eur 29900 Стоимость (руб.) 45 18 FORD Focus город usd 19560 10 Ежемесячный платеж (руб.) 19 PEUGEOT 407 22750 45 город usd Калькуляция платежей 20 PEUGEOT 607 usd 32740 70 № месяца Остаток 1 Остаток 2 город 21 PEUGEOT 206 usd 12500 40 город 22 CHRYSLER CROSSFIRE 57300 80 спорт eur 80 23 TOYOTA Land Cruiser Prac 60900 внедорожник usd 24 PEUGEOT 407 40 город usd 2750 45 25 FORD Focus usd 19560  $10$ город 26 PEUGEOT 307 rur 455500 45 город 27 CITROËN C2 город usd 15790 40 28 TOYOTA Camry 37600 60 10 usd город 29 TOYOTA RAV4-s внедорожни 35400 50  $10$ usd 30 PORSCHE Cayenne S Tur внедорожни 165800  $120$ eur 31 PORSCHE Carrera4  $120$ спорт eur 177000 32 Итого:  $22$ 

### **Пример разработки макроса**

- 1. Установить курсор в ячейку H3
- 2. Начать запись макроса с именем Vvod\_Formuly\_Skidki

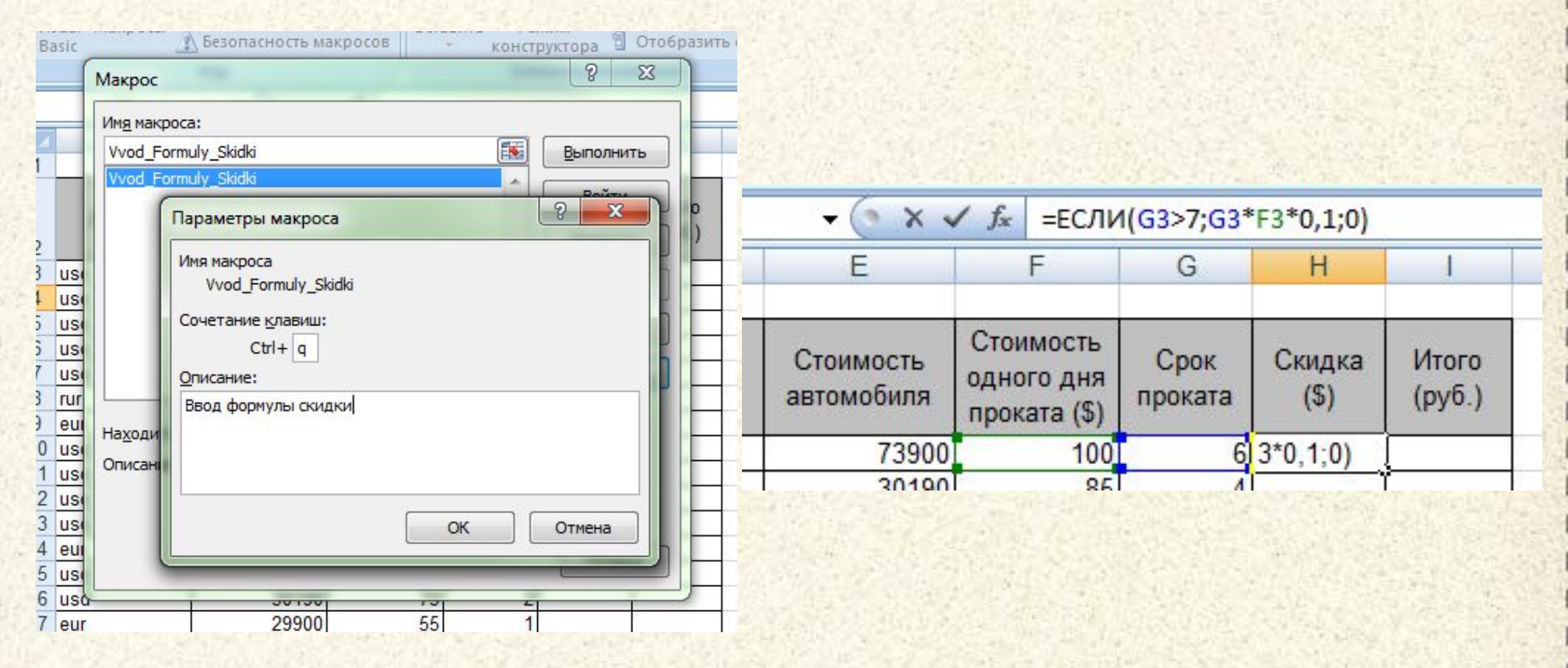

- 3. Ввести формулу скидки
- 4. Остановить запись макроса

### **Пример разработки макроса (продолжение)**

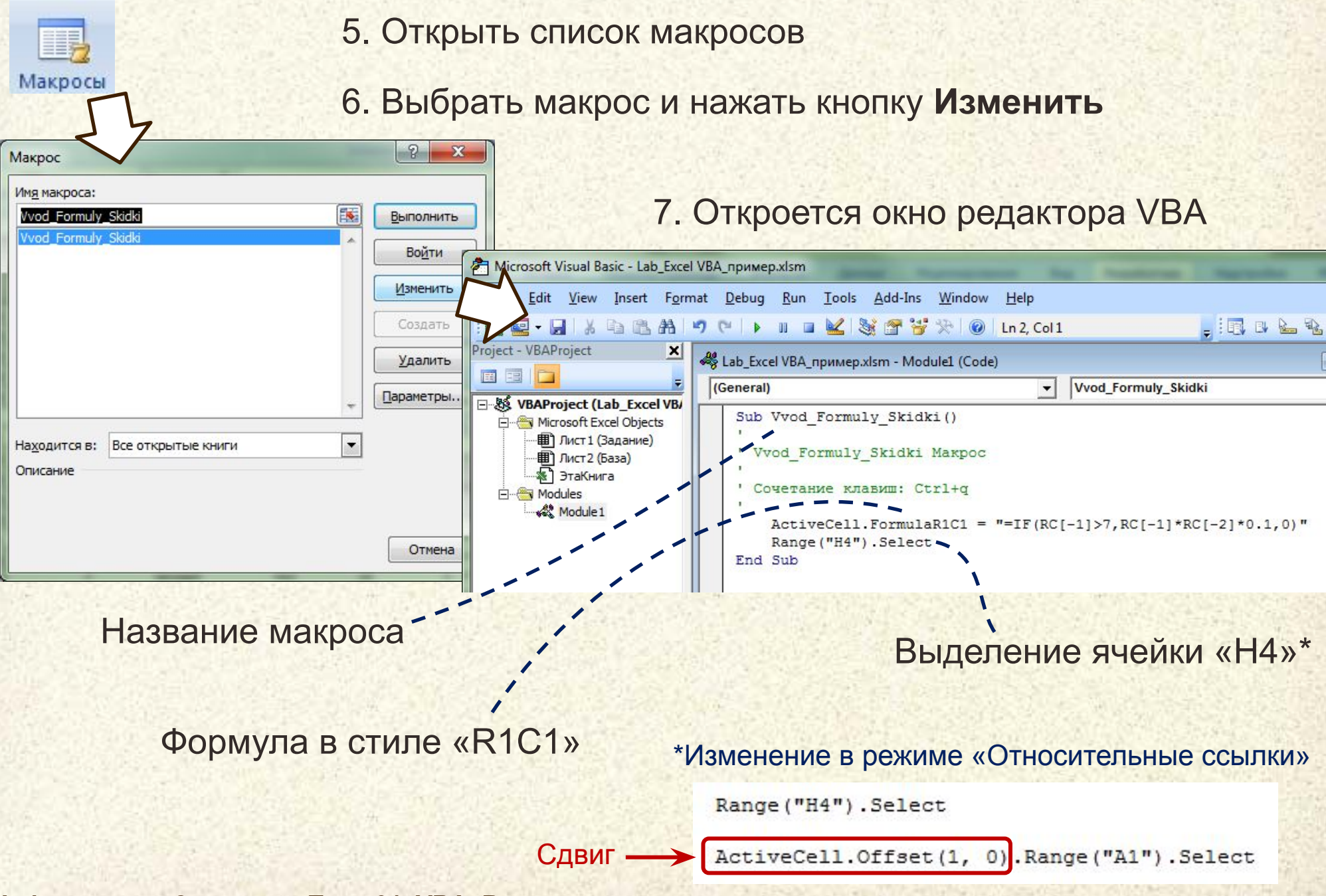

### **Пример разработки макроса (продолжение)**

### 8. Модифицируем код макроса для заполнения соседней ячейки второй формулой

Cells (ActiveCell.Row, ActiveCell.Column).FormulaR1C1 = "=IF(RC[-1]>7,RC[-1]\*RC[-2]\*0.1,0)" Cells (ActiveCell.Row, ActiveCell.Column + 1).FormulaR1C1 = "=(RC[-2]\*RC[-3]-RC[-1])\*usd" Cells (ActiveCell.Row + 1, ActiveCell.Column).Select

9. Сохраним изменения и вернемся в Excel

10. Присвоим ячейке содержащей курс доллара (L3) имя «usd»

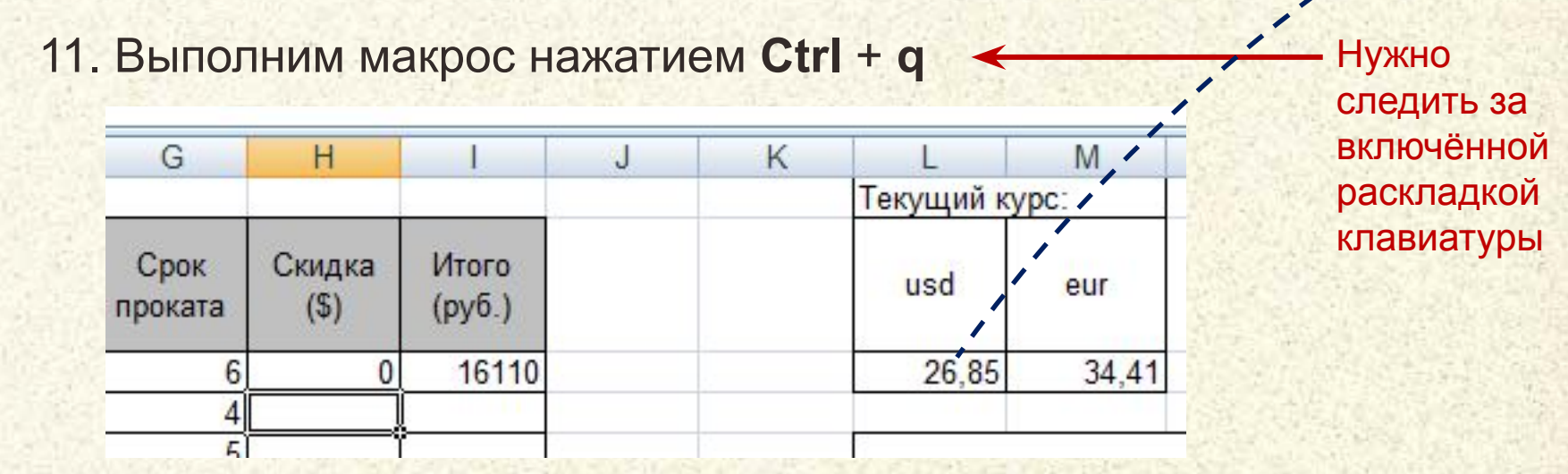

12. Повторим нажатие **Ctrl** + **q** нужное количество раз

… и продолжаем эксперименты самостоятельно !!!

## Пример разработки макроса (окончание)

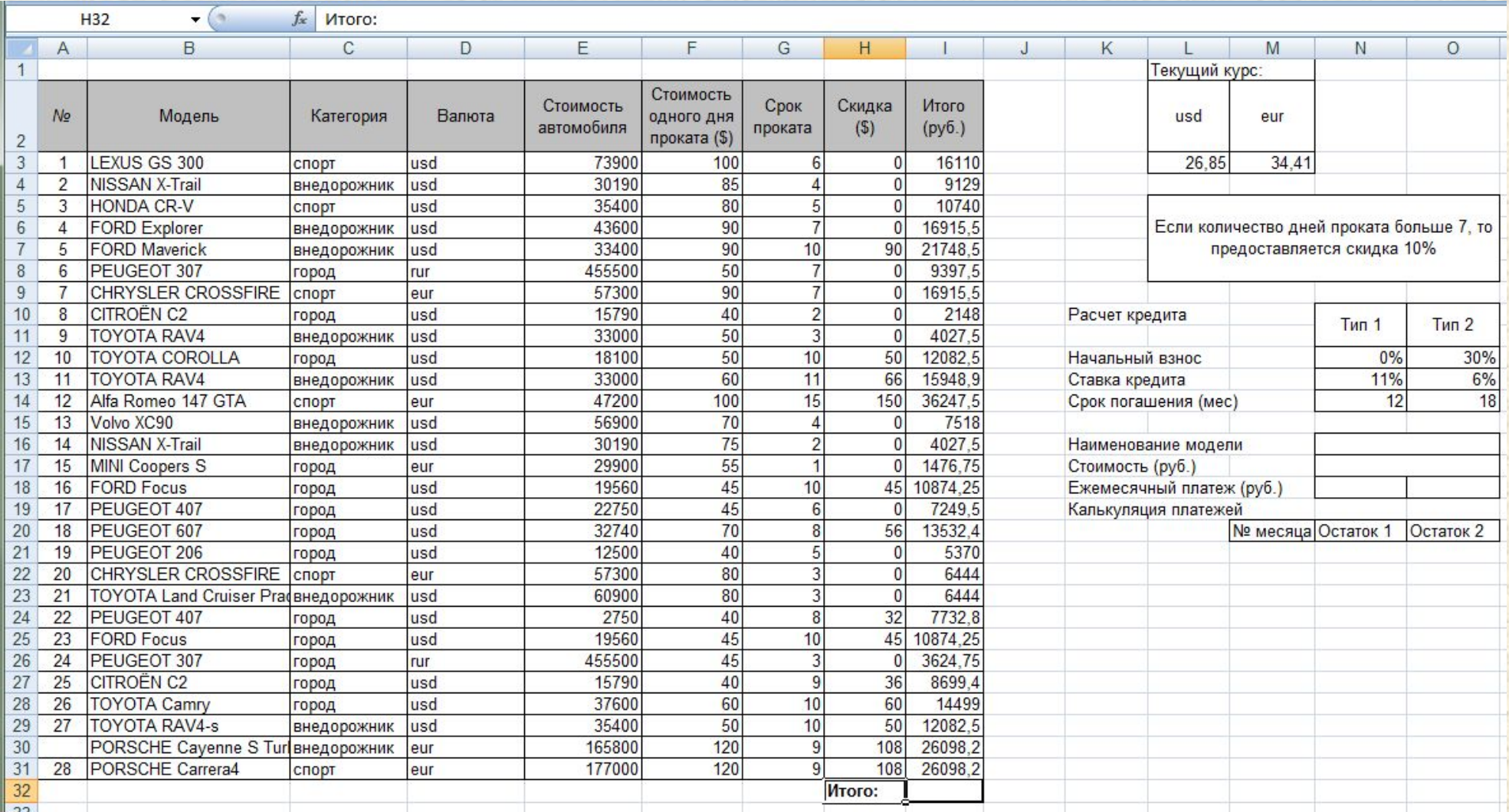

... и продолжаем эксперименты самостоятельно !!!

### **Ключевые моменты кода макроса**

Начало и конец кода макроса, **sub** от subprogram (подпрограмма)

Наименование макроса (может быть записано кириллицей)

Комментарий к тексту программы

*' Макрос записан 1.12.2012*

Объект – активная ячейка (выделенная)

*' Быстрый вызов Ctrl + Q*

**Sub** Vvod\_Formuly\_Skidki()

Cells(ActiveCell.Row, ActiveCell.Column).FormulaR1C1 = "=IF(RC[-1]>7,RC[-1]\*RC[-2]\*0.1,0)" Cells(ActiveCell.Row, ActiveCell.Column + 1).FormulaR1C1 = "=(RC[-2]\*RC[-3]-RC[-1])\*usd" Cells(ActiveCell.Row + 1, ActiveCell.Column).Select

#### **End Sub**

Массив (коллекция) ячеек рабочего листа (сокращенная запись)

Полная форма записи:

**Application.Workbooks(1).Worksheets(1).Cells(***Row***,** *Column***)**

ActiveWorkBook – активная рабочая книга

ActiveSheet – активный лист текущей рабочей книги

# **Структурные диаграммы**

**Элементы и правила построения блок-схем**

### **Определение**

**Блок-схема** является формой представления алгоритма с помощью графических символов. Графические символы, их размеры, а также правила построения блок-схем определены государственными стандартами.

**ГОСТ 19.701-90.** Схемы алгоритмов, программ, данных и систем. Условные обозначения и правила выполнения.

**ГОСТ 19.002-80.** Схемы алгоритмов и программ. Правила выполнения.

**ГОСТ 19.003-80.** Схемы алгоритмов и программ. Обозначения условные графические

### **Элементы блок-схем (международная традиция)**

**Процесс.** Выполнение операции или группы операций, в результате чего изменяется значение, форма представления или расположения данных. Внутри символа или же в виде комментария на естественном языке или в виде формулы записываются действия, которые производятся при выполнении операции или группы операций.

**Предопределенный процесс.** Использование ранее созданных и отдельно описанных алгоритмов или программ (процедур, функций, программных модулей).Символ служит для указания обращения к процедурам, функциям, программным модулям.

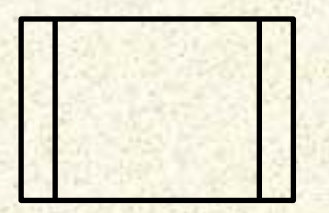

**Решение.** Выбор направления выполнения алгоритма или программы в зависимости от некоторых переменных условий.

Символ используется для изображения унифицированных структур: РАЗВИЛКА ПОЛНАЯ РАЗВИЛКА НЕПОЛНАЯ

ВЫБОР ЦИКЛ-ДО ЦИКЛ-ПОКА

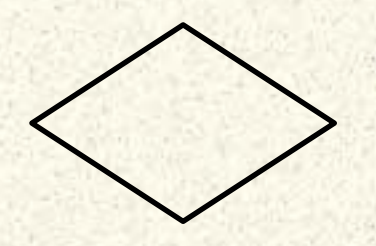

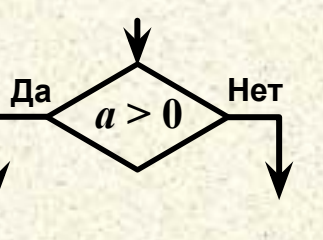

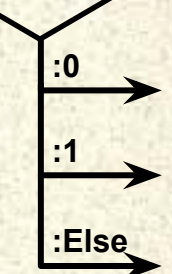

*a?*

**Модификация.** Выполнение операций, меняющих команды или группу команд, изменяющих программу.

Символ используется для изображения унифицированной структуры ЦИКЛ С ПАРАМЕТРОМ. Внутри символа записывается параметр цикла с указанием начального и конечного значений, а также шаг изменения цикла, если он не равен единице.

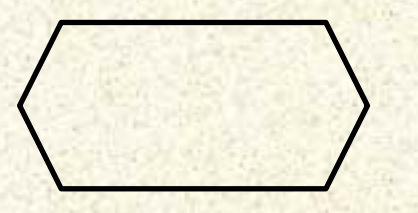

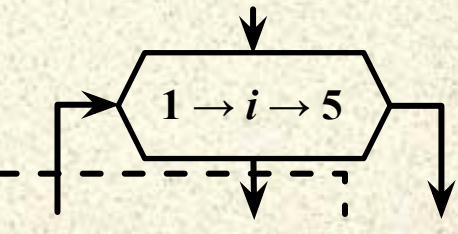

**Ввод-вывод .** Операция обмена данными с внешним устройством хранения, ввода-вывода, базой данных, элементами управления или временным хранилищем в оперативной памяти.

**Ручной ввод.** Ввод данных оператором в процесс обработки при помощи устройства, непосредственно сопряженного с компьютером (например, клавиатура).

**Дисплей.** Ввод-вывод данных в случае, если непосредственно подключенное к процессору устройство воспроизводит данные и позволяет оператору вносить изменения в процессе их обработки.

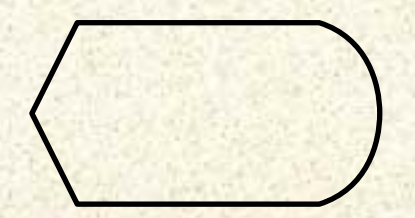

**Карта.** *(устар.)* Ввод-вывод данных с использованием в качестве носителя малой ёмкости, стандартизированного дизайна и, как правило, однократной записи – перфоркарты, RFID-метик или штрих-кода.

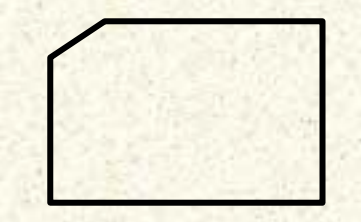

**Память.** Ввод - вывод данных в хранилище, организованное в оперативной памяти или на ином устройстве, допускающим произвольный доступ

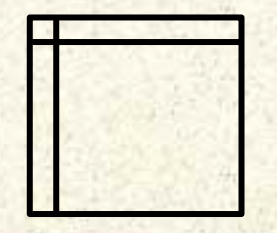

**Документ.** Ввод - вывод данных, носителем которых служит бумага.

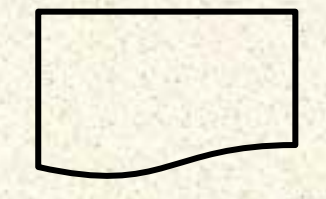

**Лента.** *(устар.)* Ввод-вывод данных в «человеко-читаемом» виде на носитель или устройство, имитирующее бумажную ленту (перфоленту, кассовую ленту, стример, «бегущую строку», последовательный канал передачи данных).

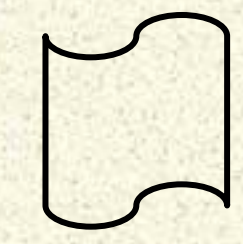

**Линия потока.** Указание последовательности связей между символами.

### *Правила изображения линий потока:*

1) линии потока должны быть параллельны линиям внешней рамки блок-схемы (границам листа, на котором изображена блок-схема);

2) направление линии потока сверху вниз и слева направо принимается за основное и стрелками не обозначается, в остальных случаях направление линии потока обозначается стрелками;

3) изменение направления линии потока производится под углом 90 градусов;

4) слияние (объединение) линий (кроме тривиальных случаев) должно обозначаться **узлом** или **концевыми стрелками** на линиях потоков.

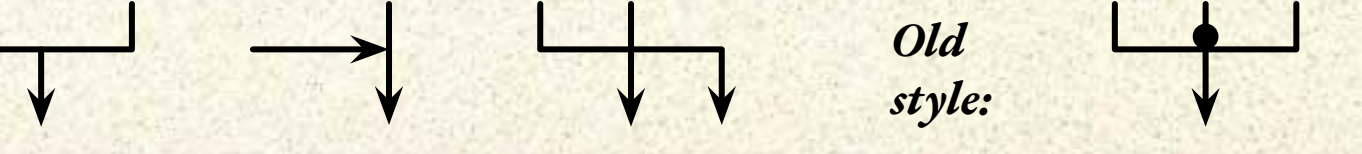

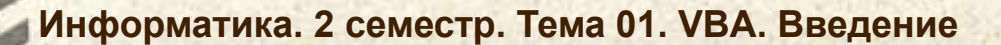

**Соединитель.** Указание связи между прерванными линиями потока, связывающими символы. Если блок-схема состоит из нескольких частей, расположенных на одной странице, то линия потока одной части заканчивается символом СОЕДИНИТЕЛЬ, а линия потока на продолжении блок-схемы начинается с этого же символа. Внутри символов СОЕДИНИТЕЛЬ ставятся одинаковые порядковые номера, соответствующие разорванной линии потока

**1**

**<sup>A</sup> <sup>A</sup>**

**1**

**Межстраничный соединитель.** Указание связи между разъединенными частями схем алгоритмов и программ, расположенных на разных листах. Данный символ служит для тех же целей, что и соединитель, но при расположении частей блок-схемы на разных страницах.

### **Элементы блок-схем** *(окончание)*

**Пуск - останов.** Начало, конец, прерывание процесса обработки данных или выполнения программы.

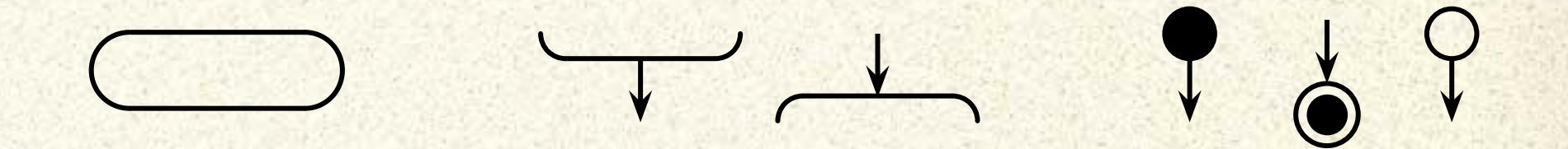

**Комментарий.** Связь между элементами схемы и пояснениями. Позволяет включать в блок-схему пояснения, формулы и другую информацию.

# **Элементы языка VBA**

# **Особенности организации кода**

### **Общие принципы**

### **Visual Basic for Application** – **императивный язык программирования высокого уровня**.

### **Линейное:** Инструкции разделены и следуют последовательно.

**Структурное:** Блоки инструкций не содержат пересечений линий исполнения и собираются по принципу вложенности.

**Процедурное:** Часто повторяющиеся блоки инструкций могут быть выделены в подпрограммы (процедуры и функции) с одним входом и одним выходом.

**Модульное:** Часть кода приложения может быть вынесена в модули (библиотеки), подключаемые при необходимости использования.

### **Visual Basic for Application** – **язык с поддержкой объектно-ориентированного и событийного программирования**

**Объект:** Совокупность данных, характеризующих его состояние, и функций их обработки, моделирующих поведение объекта.

**Класс:** Программный шаблон, на основе которого создается объект (реализация).

**Метод:** Функция или процедура, являющаяся частью описания объекта, предназначенная для выполнения каких-либо действий над объектом (данными).

**Событие:** Информационный эквивалент реакции системы на полученное сообщение.

**Обработчик:** Метод объекта, предназначенный для обработки специфического события.

### **Основной принцип организации кода в Visual Basic for Application** – **модульно-процедурный**

**Размещение кода:** Модули в файлах .bas или в составе документа.

**Организация кода:** Исполняемые инструкции (команды) размещаются в теле процедур (Sub … End Sub) или функций (Function … End Function)

**Объявление:** В области General и внутри процедур и функций

**Видимость:** Доступность объекта или процедуры (функции) определяется размещением (например, в том же модуле, в той же процедуре и т.п.)

Модуль ≈ класс объекта (ООП)

Private, public управляют доступом к свойствам (глобальным переменным модуля) и методам (процедурам и функциям)

# **Элементы языка VBA**

# **Операции с данными Хранение и преобразование**

### **Представление данных в коде**

**Литералы** Литеральная константа – это данные (число, строковое выражение, дата и т.п.), размещенные непосредственно в коде программы

**Константы** Схемы алгоритмов и программ. Правила Именованная константа – это какие-либо данные, которые не изменяются при выполнении программы, и для обращения к ним используется специальное символьное имя определённое в коде

> Допускается использование *типизированных констант* при объявлении которых явно задаётся тип данных

**Переменные** Именованные объекты, предназначенные для временного хранения изменяемых данных

### Примеры представления данных в коде

### Литералы

Литеральная константа – это данные (число, строковое выражение, дата и т.п.), размещенные непосредственно в коде программы

#### Константы

Схемы алгоритмов и программ. Правила Именованная константа – это какие-либо данные, которые не изменяются при выполнении программы, и для обращения к ним используется специальное символьное имя определённое в коде

Допускается использование типизированных констант при объявлении которых явно задаётся тип данных

### Переменные

Именованные объекты, предназначенные для временного хранения изменяемых данных

### **Специальные константы**

*Внутренняя константа* – это именованная константа, которая была определена разработчиками VBA.

*Внутренние константы для работы с host-приложениями*. **Excel** содержит внутренние константы для использования с рабочими книгами электронных таблиц.

*Word* содержит внутренние константы для работы с документами и шаблонами текстового редактора

*Access* – константы для операций с базами данных.

Внутренние константы, определяемые VBA, начинаются с букв **vb**.

Внутренние константы Excel - **xl**; Word - **wd**.

Полный список имеющихся в наличии внутренних констант доступен через **Object Browser**.

Его можно вызвать клавишей F2 в окне редактора VBA.

### Использование литералов и констант

Начало и конец кода макроса

Наименование макроса (может быть записано кириллицей) Комментарий к тексту программы

Sub Vvod\_Formuly\_Skidki()

' Макрос записан 1.12.2012

' Быстрый вызов Ctrl + QI

**Const A As Integer = 1** 

ActiveCell.Value = "Hello world"

Объявление типизированной константы

Строковый литерал - последовательность символов в коде программы, интерпретируемых как данные

Числовой литерал

Cells(ActiveCell.Row, ActiveCell.Column + 1) FormulaR1C1 = "=(RC[-2]\*RC[-3]-RC[-1])\*usd"

Cells(ActiveCell.Row + A, ActiveCell.Column).Select **End Sub** Метод **Использование КОНСТАНТЫ** Объект Свойство

### Объявление переменных

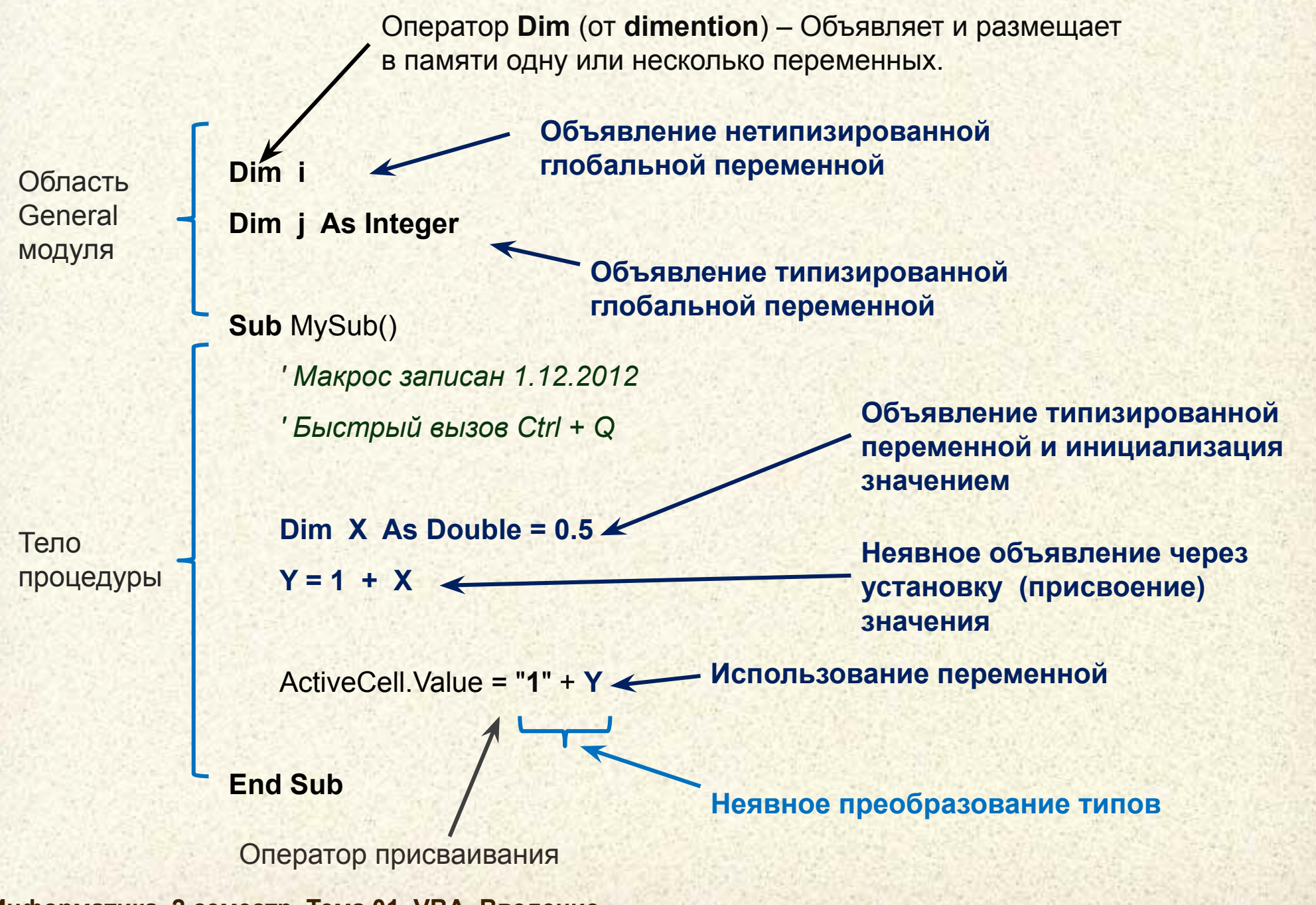

### Типы данных

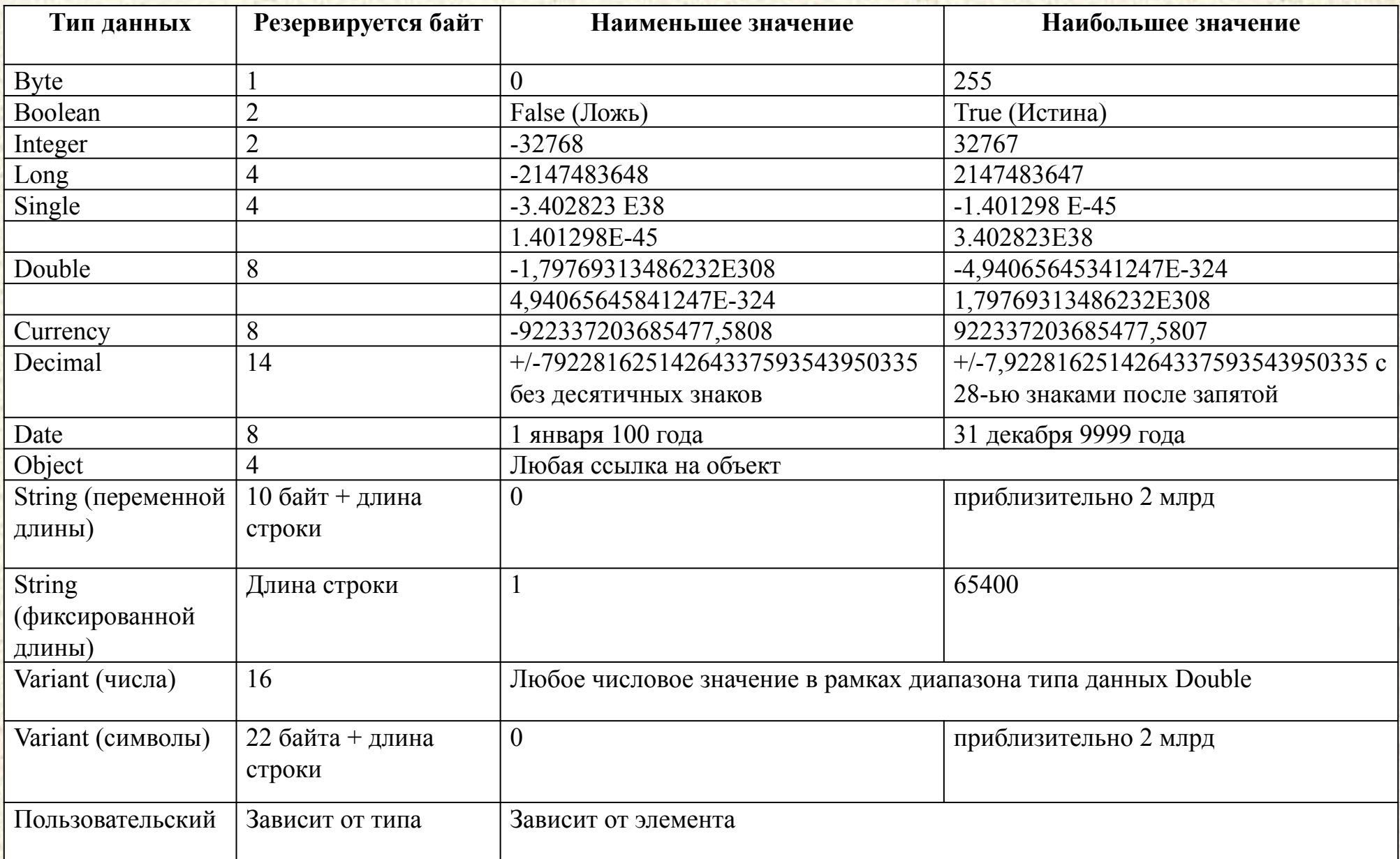

### «Наследие Basic» - явное указание типа

Специальный символ (из не разрешенных к использованию в именах переменных) выступает указателем типа переменной при объявлении и использовании.

Использование указателя типа переменной Dim  $X#$   $\leftarrow$ 

Dim Y As Double **Oбъявление типизированной переменной** 

### Символы объявления типов:

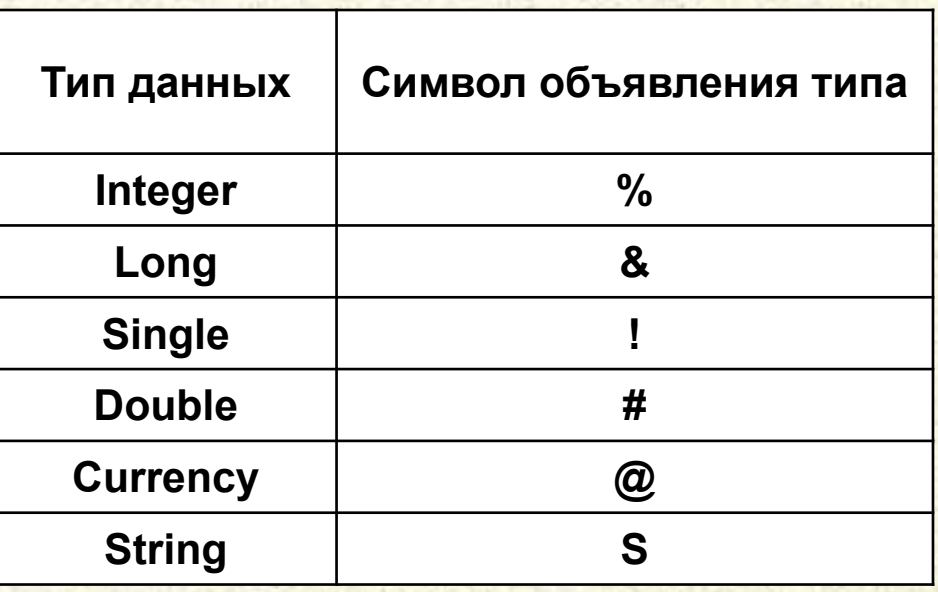

### Операции с переменными

Применение модификаторов области видимости и способа размещения в памяти

- public - переменная доступна во всех модулях приложения
- private - переменная доступна только в данном модуле (аналогично Dim в General)
- **static** - переменная размещается в статической памяти

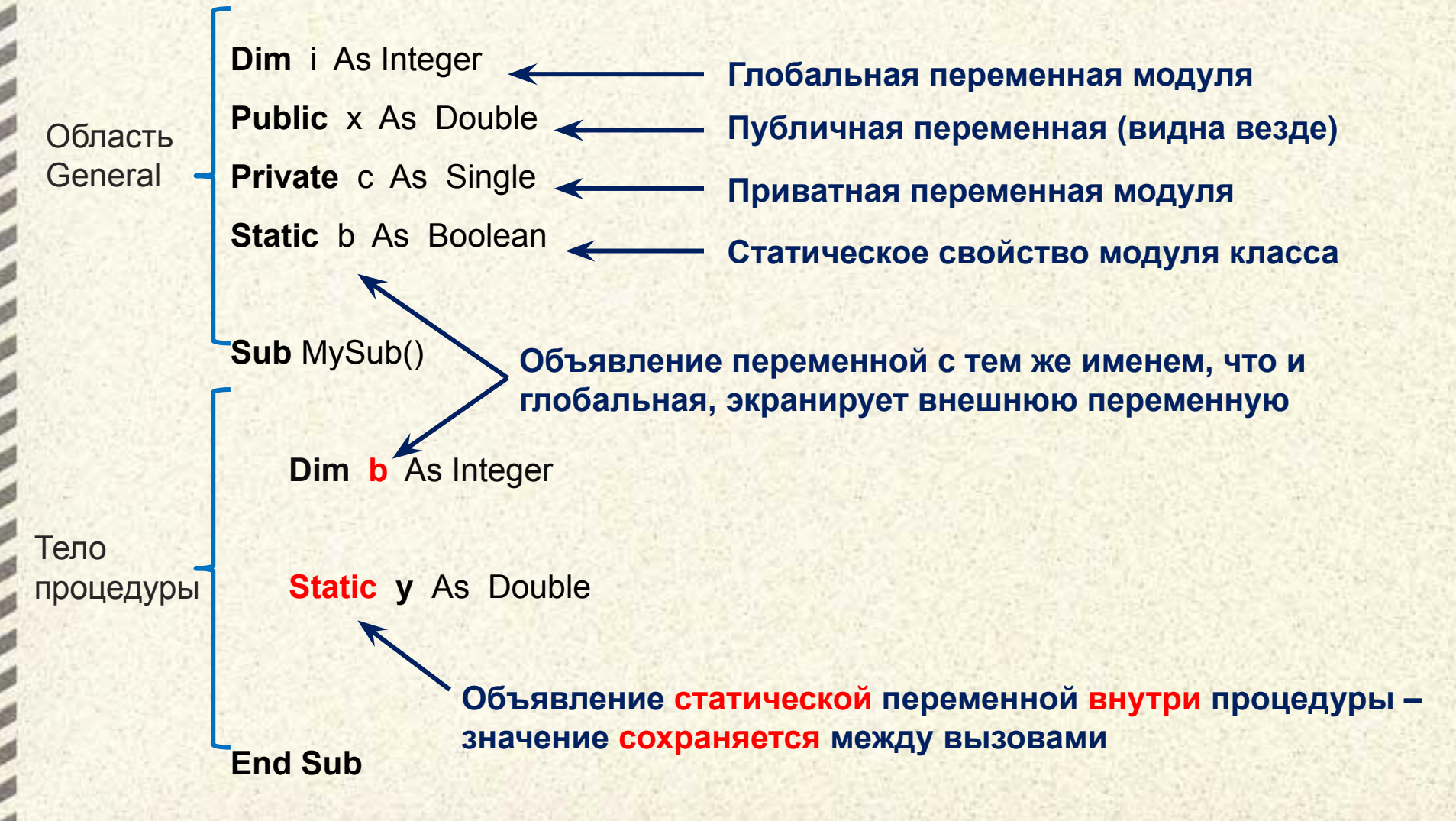

### Структура памяти приложения

Размещение в памяти зависит от способа объявления переменной и типа данных

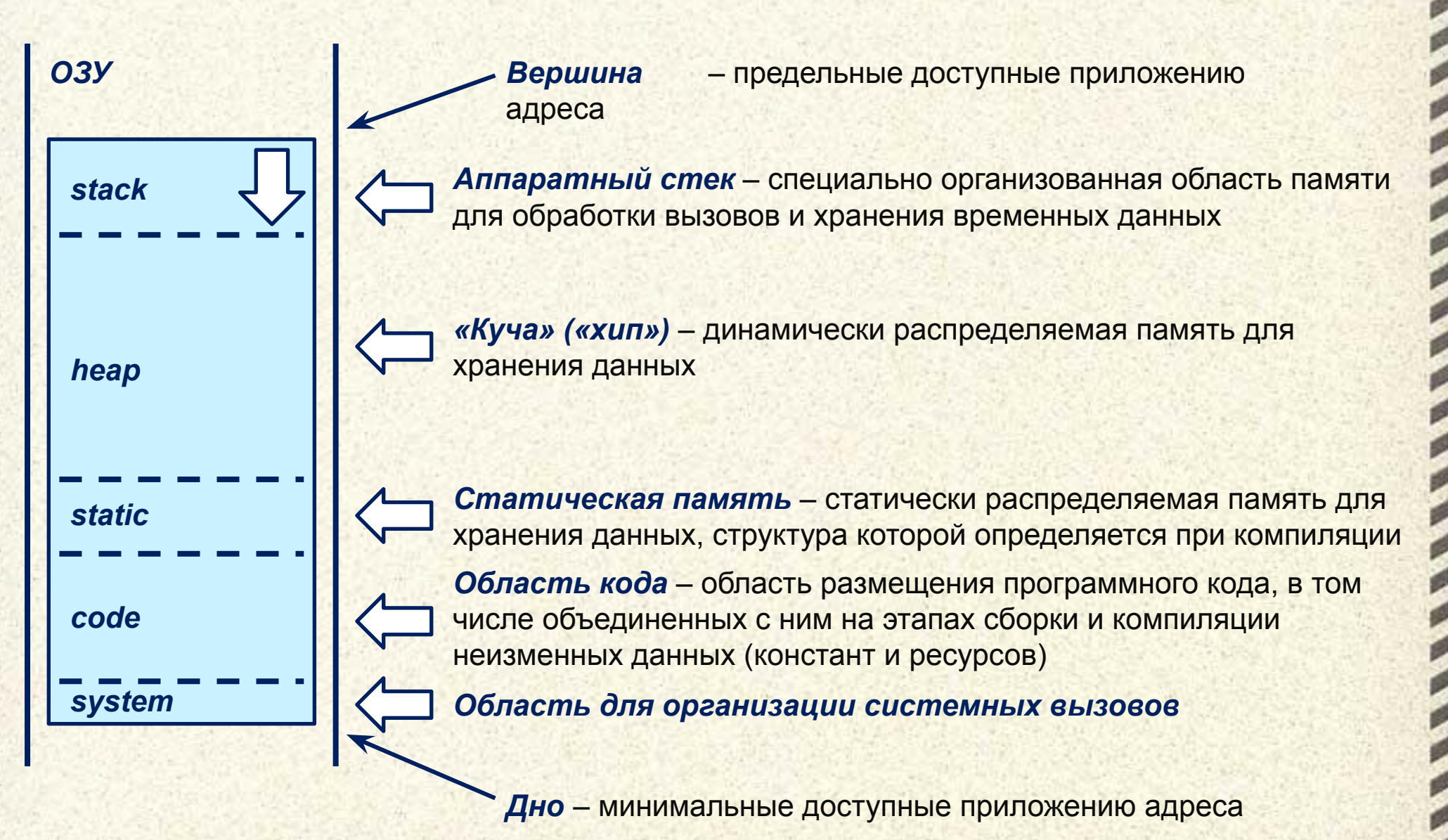

### **Использование стека при вычислениях**

При использовании стека *необходимо следить* за используемыми размерами типов данных

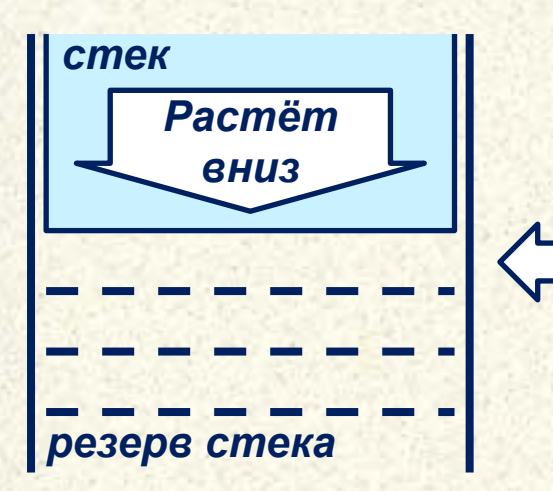

В стековых языках программирования стек используется для размещения данных, а адреса ячеек рассчитываются относительно вершины стека

*Вершина стека* – указатель на первую свободную ячейку

*Адрес вершины стека* хранится в специальных регистрах процессора **SS** (селектор регистра стека) и **ESP** (указатель стека)

Инструкция *Push* (Втолкнуть) используется для внесения в стек промежуточных данных и ссылок, автоматически уменьшает **ESP**

Инструкция *Pop* (Извлечь) используются для получения из стека промежуточных данных и ссылок, автоматически увеличивает **ESP**

**Обратная польская нотация** позволяет записать математическое выражение в виде последовательности данных (операндов) отдельных бинарных и унарных операций

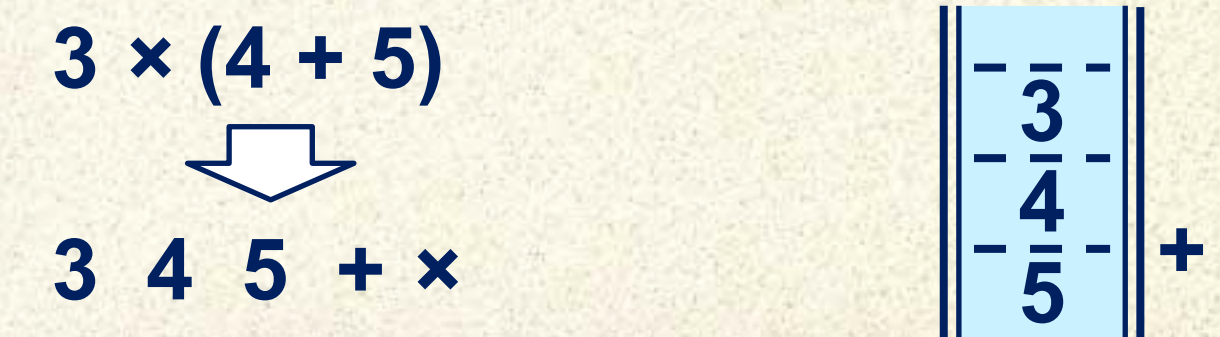

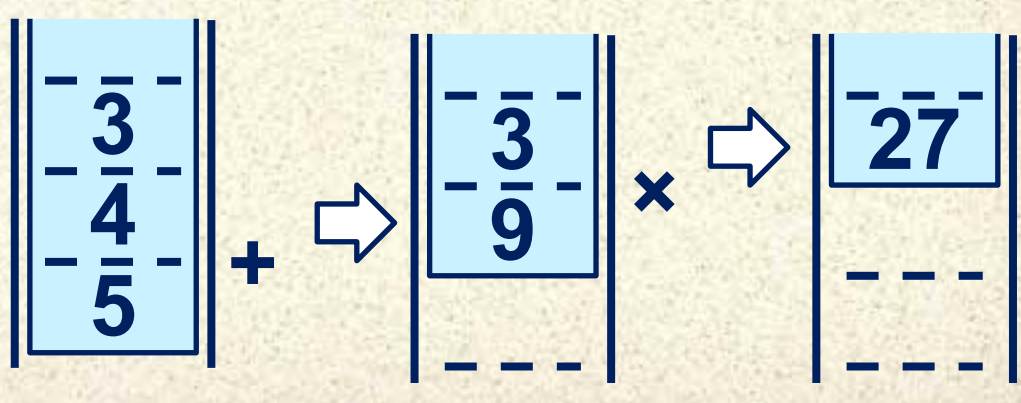

### **Поддержка стековых операций процессором**

Базовое использование стека – сохранение состояния процессора (всех регистров) при *вызове подпрограммы* или *обработке прерывания*

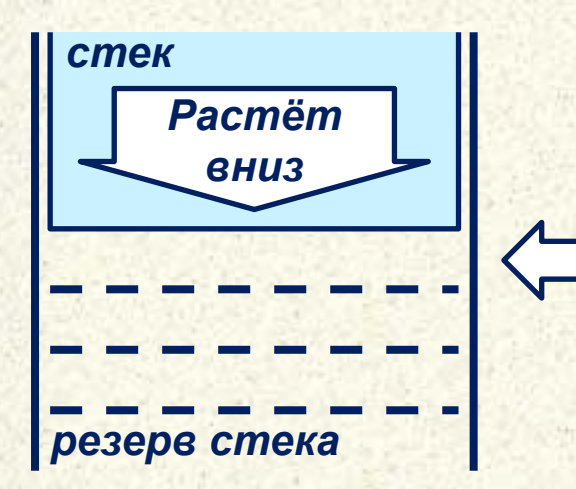

Инструкция *Call* (Вызвать) выполняет сохранение *всех регистров* стек, затем в стек помещается *адрес выборки команды*, а потом выполняется *переход по адресу*, указанному в инструкции

*Interrupt* (Прерывание) – встроенная последовательность операций процессора, выполняемая в ответ на заданное событие. При обработке прерывания в стек помещается текущий *адрес выборки команды*, затем по номеру прерывания вычисляется ячейка в **таблице прерываний**, содержащая **адрес процедуры обработчика** и выполняется переход по этому адресу

В стековых языках программирования стек используется для размещения данных, а адреса ячеек рассчитываются относительно вершины стека

### Стековое размещение переменных

При использовании стека необходимо следить за используемыми размерами типов данных

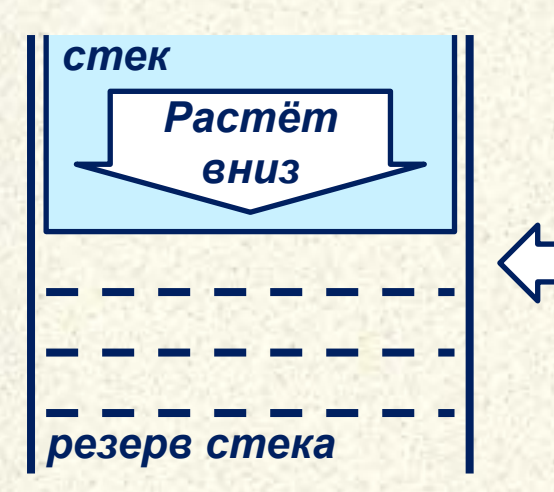

В стековых языках программирования стек используется для размещения данных, а адреса ячеек рассчитываются относительно вершины стека

Вершина стека – указатель на первую свободную ячейку

Адрес вершины стека хранится в специальных регистрах процессора SS (селектор регистра стека) и ESP (указатель стека)

Инструкция **Push** (Втолкнуть) используется для внесения в стек промежуточных данных и ссылок, автоматически уменьшает ESP

Инструкция Рор (Извлечь) используются для получения из стека промежуточных данных и ссылок, автоматически увеличивает ESP

Обратная польская нотация позволяет записать математическое выражение в виде последовательности данных (операндов) отдельных бинарных и унарных операций

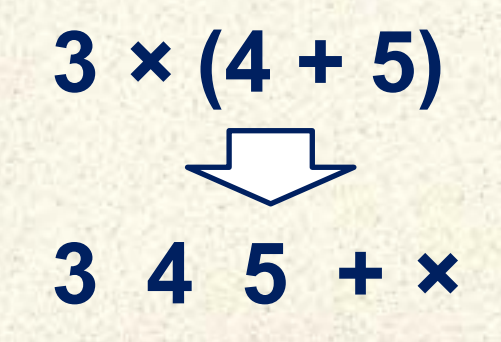

# **Элементы языка VBA**

# **Основные алгоритмические конструкции**

**МГМУ «МАМИ» Кафедра «Автоматика и процессы управления»**

**Блок дисциплин Информатика и информационные технологии**

# *Спасибо за внимание !!!*

*Контакты:* **mami.testolog.ru timid@mami.ru inform437@gmail.com**